# maoo *Boost* Smart Watch

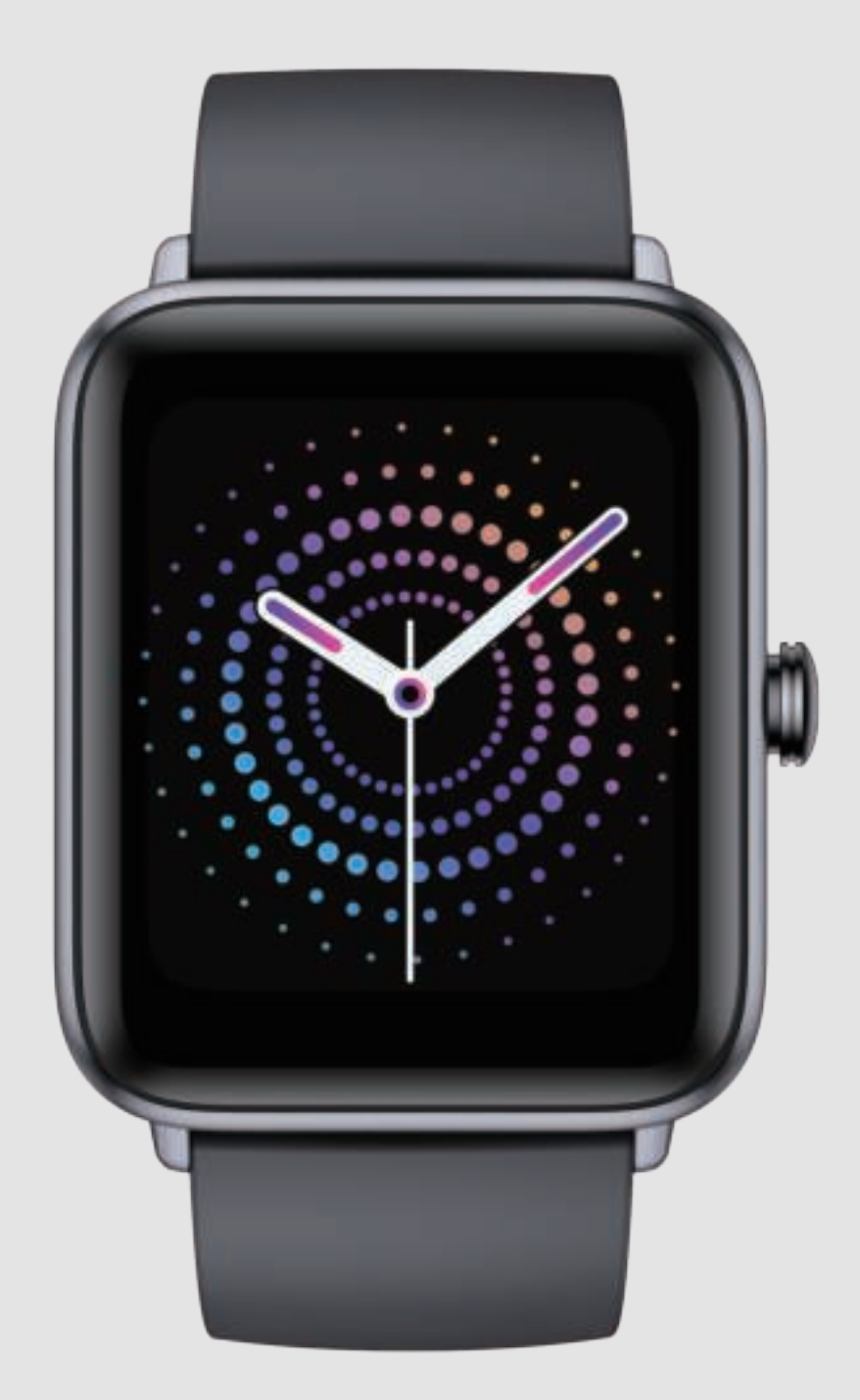

Bedankt voor het aanschaffen van dit product. Lees de handleiding zorgvuldig door voor gebruik. Bedankt voor het aanschaffen van dit product.

support@maoo.nl www.maoo.nl

# 1. [Snelle Start]

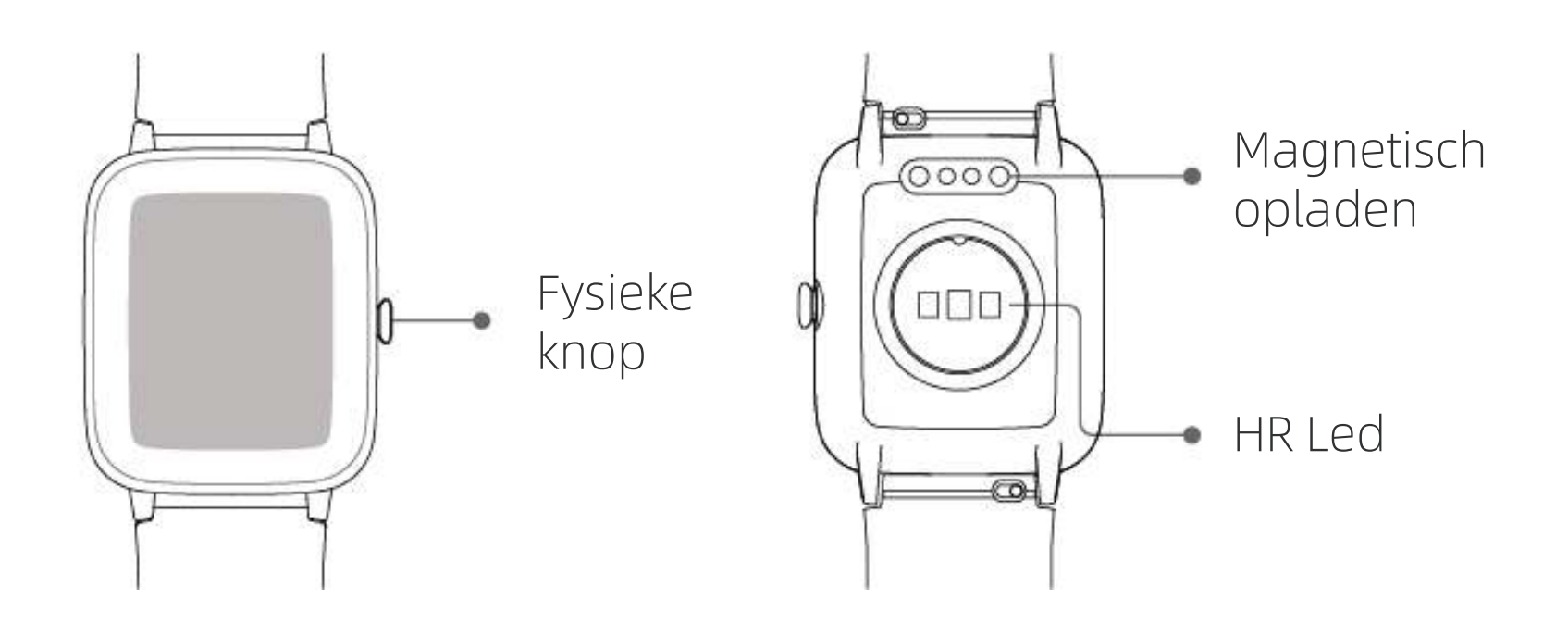

1) Open de verpakking en controleer de inhoud.

2) Verpakkingsinhoud: (1) Maoo Boost Smartwatch (2) Gebruikershandleiding (3) Oplaadkabel

3) Verbind de contactpunten van de magnetische oplaadkabel met de contactpunten van de smartwatch om de smartwatch op te laden en te activeren.

4) Zoek de "**VeryFit**" app in de app store van je smartphone, en download en installeer de app; of scan de QR code op pagina 4 met de camera van je smartphone om de app vanaf het web te downloaden en te installeren.

5) Open de app en voer je persoonlijke informatie en gezondheidsdoelen in, zoals stappen en gewicht.

6) In de app; klik op het "meer" icoon in de rechterbovenhoek, selecteer "apparaat toevoegen" en selecteer de smartwatch. Je kunt de smartwatch ook direct koppelen door de QR code op het scherm van het apparaat te scannen.

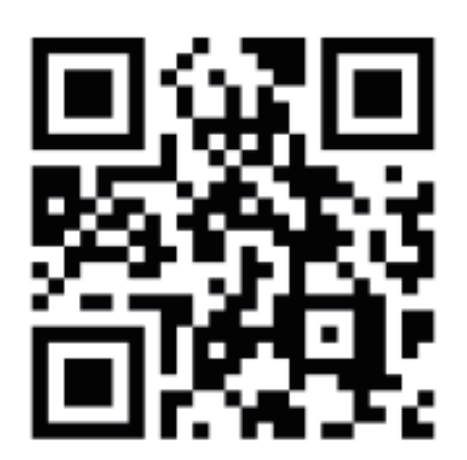

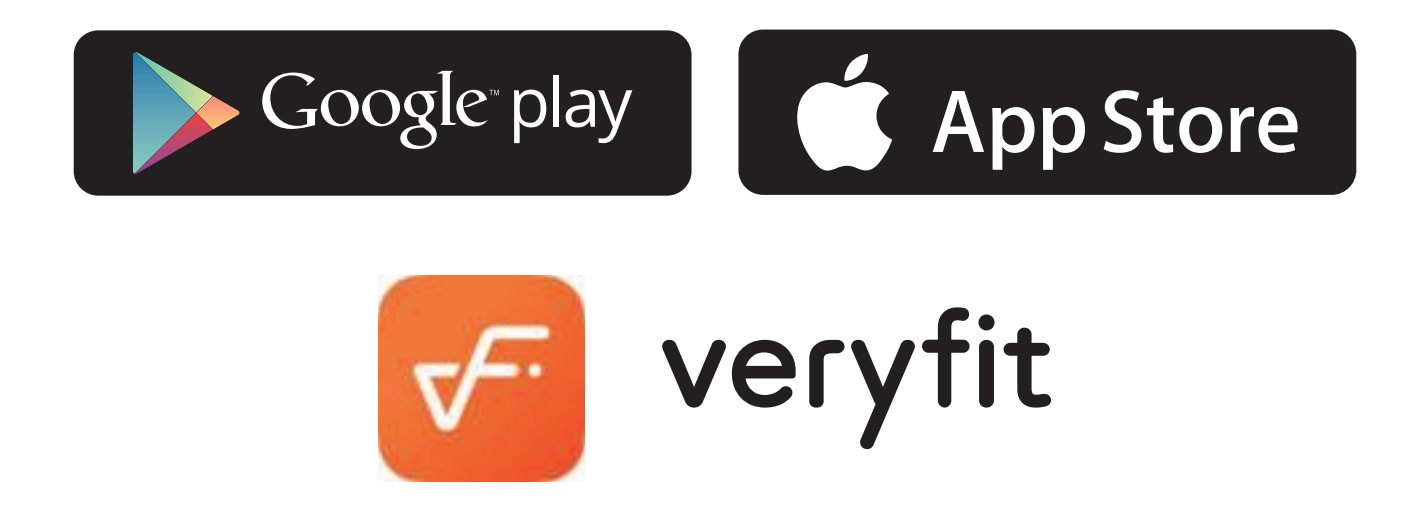

# 2. [Gezondheid]

1) Draag het horloge voor dagelijkse activiteiten en de smartwatch registreert automatisch relevante trainingsgegevens.

2) Met de smartwatch kunt je actief de hartslag, het zuurstofgehalte in het bloed en het stressniveau meten. Je kunt ook de hele dag door je stressniveaus, hartslag en slaap volgen. Je kunt je gezondheidsstatus handmatig controleren of het horloge continu automatisch je gezondheid laten controleren.

#### **3) Oefening starten**

Open de sport app op het horloge, selecteer het pictogram dat overeenkomt met het type oefening (zoals hardlopen in de buitenlucht) en begin met je oefening.

Je kunt ook een enkel trainingsdoel selecteren voordat je begint met trainen en dan gewoon op "start" tikken om met de oefening te beginnen.

Alle soorten oefeningen kunnen op het horloge worden weergegeven. Als je oefeningstypes wil toevoegen, verminderen of sorteren, kunt je dit doen in de "multi sport mode" van de app.

# 3. [Verbinden]

a) Open de app "**VeryFit**" en schakel de machtigingen voor Bluetooth en GPS-positionering in.

b) Stel je persoonlijke gegevens in, evenals je stap- en gewichtsdoelen in de app.

c) Ga naar de pagina "apparaat toevoegen" in de app, selecteer het apparaattype dat je wilt koppelen en koppel de smartwatch.

d) Verlicht het horlogescherm en breng het horloge dicht bij de smartphone.

e) Wanneer de smartwatch het signaal ontvangt, tik je op "OK" op de smartwatch om het apparaat te koppelen.

# 4. [Instructies]

a) Correct dragen: zorg ervoor dat de onderste sensor licht contact maakt met de huid en dat er een afstand van ongeveer één vingerbreedte is tussen de polsband en de pols.

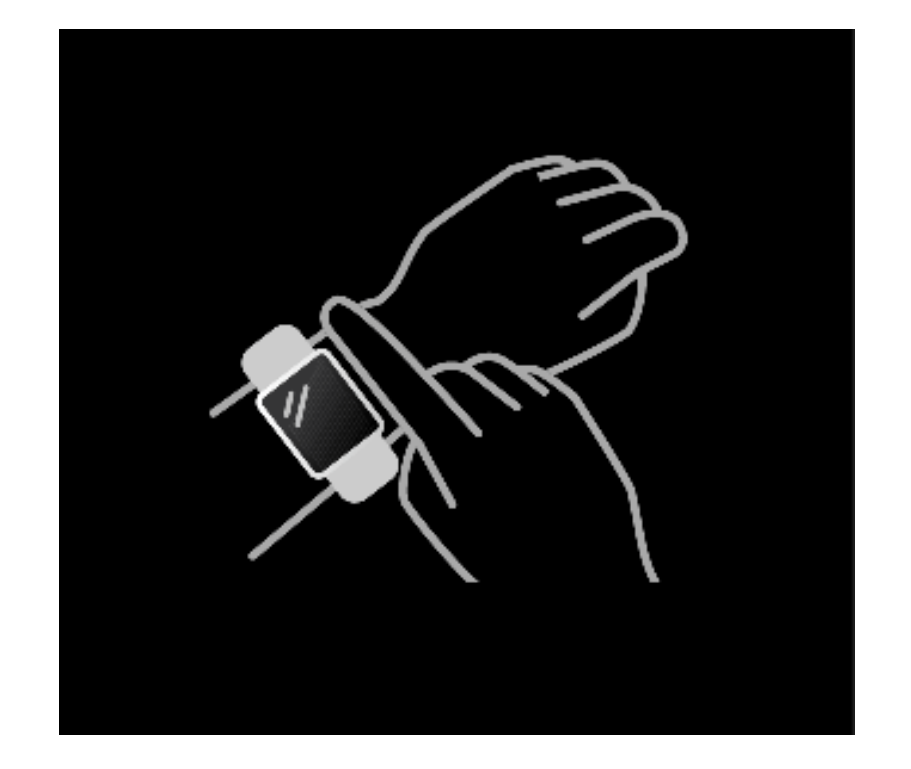

b) Aanraakbediening: de smartwatch heeft een volledig aanraakscherm dat "tikken" en "tikken en vasthouden"- -bewerkingen ondersteunt. Eén keer tikken: selecteren en wisselen; tikken en vasthouden: openen en bevestigen.

c) Knopbediening: de smartwatch heeft een fysieke knop die kort indrukken ondersteunt. Kort indrukken: terug naar de wijzerplaat, waarschuwingen sluiten, programma afsluiten.

# 5. [Functies]

# **1. [Wijzerplaten]**

Je kunt wisselen tussen verschillende wijzerplaten in de "Watch Face Store" in de "**VeryFit**" app, of je kunt meer wijzerplaten downloaden en installeren.

\*De horizontale pagina van de wijzerplaat kan ook in de app worden geconfigureerd. De configureerbare opties zijn: gezondheidsgegevens, hartslag, stressniveau, laatste oefening, weer en muziekbesturing.

# **2. [Training]**

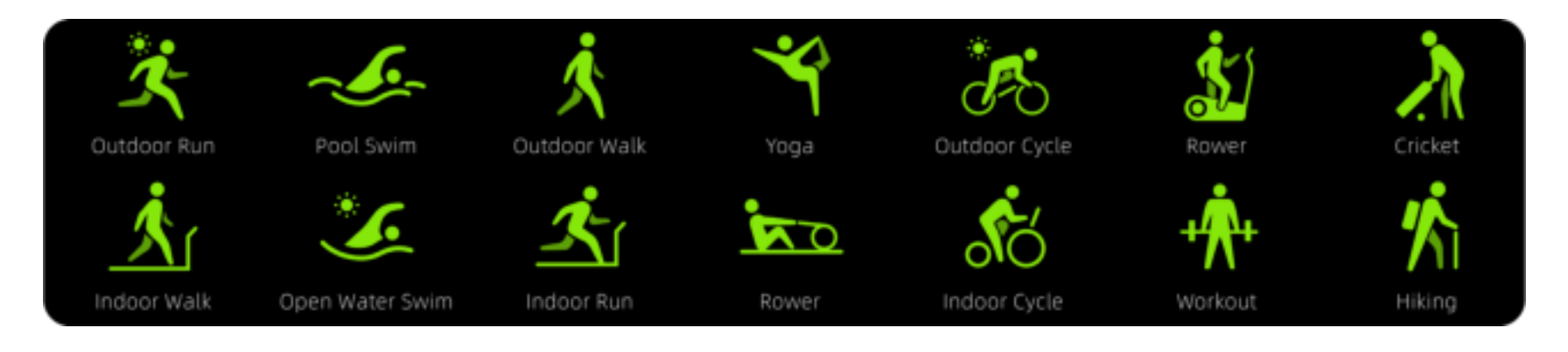

a) 14 trainingsmodi: buiten hardlopen/binnen hardlopen/ buiten wandelen/binnen wandelen/buiten fietsen/binnen fietsen/wandelen/cricket/zwembad zwemmen/open water zwemmen/yoga/roeien/crosstraining/workout. Je kunt ervoor kiezen om trainingstypes te verbergen of weer te geven in de "VeryFit"-app.

b) De intelligente functie voor bewegingsherkenning kan zien of de gebruiker rent of loopt. Deze functie kan in de app worden in- of uitgeschakeld.

c) Het trainingsoverzicht op de smartwatch bevat een samenvatting van trainingsgegevens. Gedetailleerdere gegevens kunnen worden bekeken in de VeryFit-app.

d) Uit verantwoordelijkheid voor de gebruikerservaring en om de smartwatch te beschermen, kan het horloge niet in de trainingsmodus gaan wanneer de batterij minder dan 10% heeft.

# **3. [Toepassingen]**

Druk op de wijzerplaat op de fysieke knop om de applicatie-interface te openen (volgorde: van links naar rechts, van boven naar beneden): gezondheidsgegevens, training, hartslag detectie, detectie van stressniveau, detectie van bloed zuurstofniveau, ademtraining, slaapmonitor, weer , muziekbediening, stopwatch, wekker, timer, trainingsrecords, telefoon zoeken, instellingen.

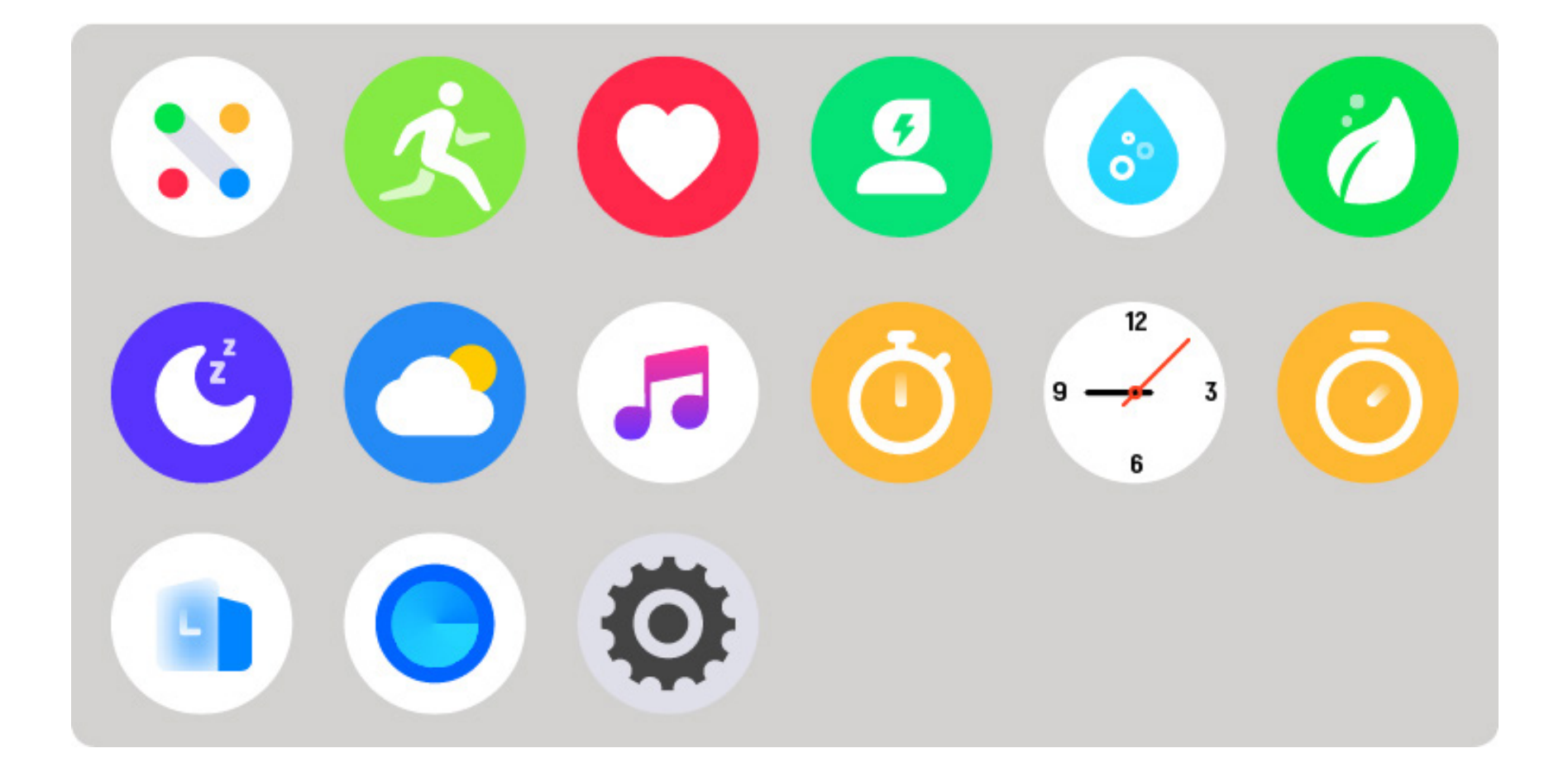

## **3.1 [Gezondheidsgegevens]**

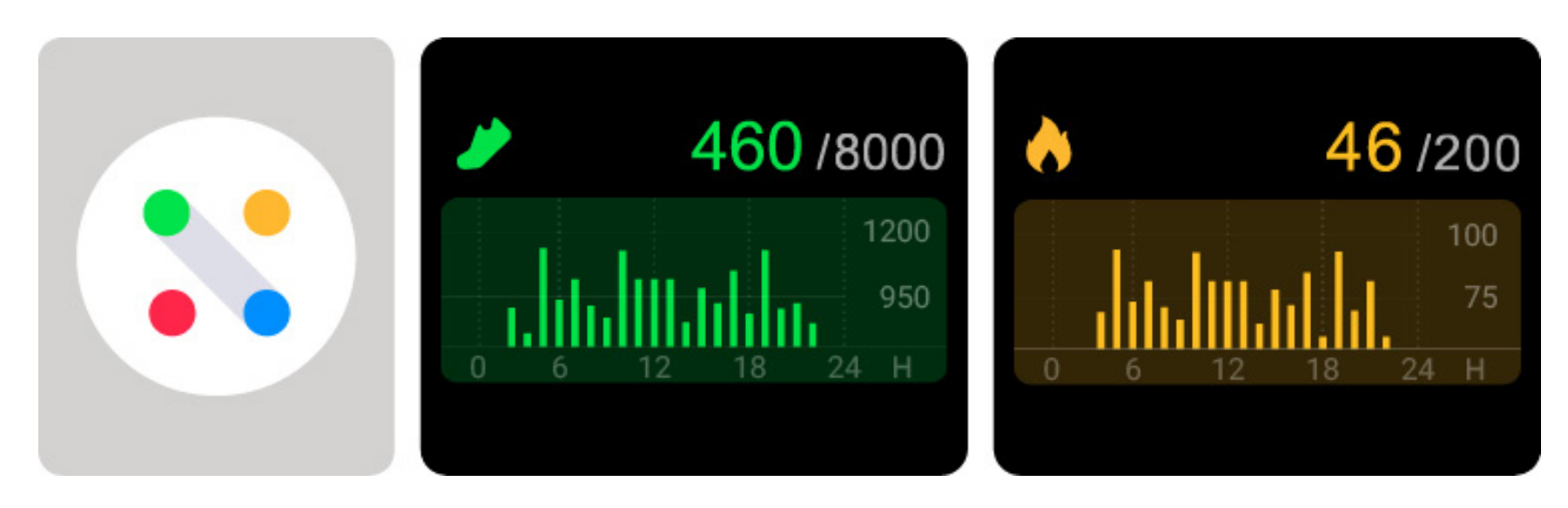

Het horloge ondersteunt het bekijken van dagelijkse doelen (aantal stappen, calorieën, afstand, actieve tijd en aantal behaalde wandelingen) en je voortgang per uur naar die doelen. Je kunt ook je menstruatiecyclus in de app instellen en op het horloge kijken in welke fase van de cyclus je je momenteel bevindt. Op de ingestelde tijd ontvang je een melding dat je menstruatie eraan komt.

### **3.2 [Hartslag]**

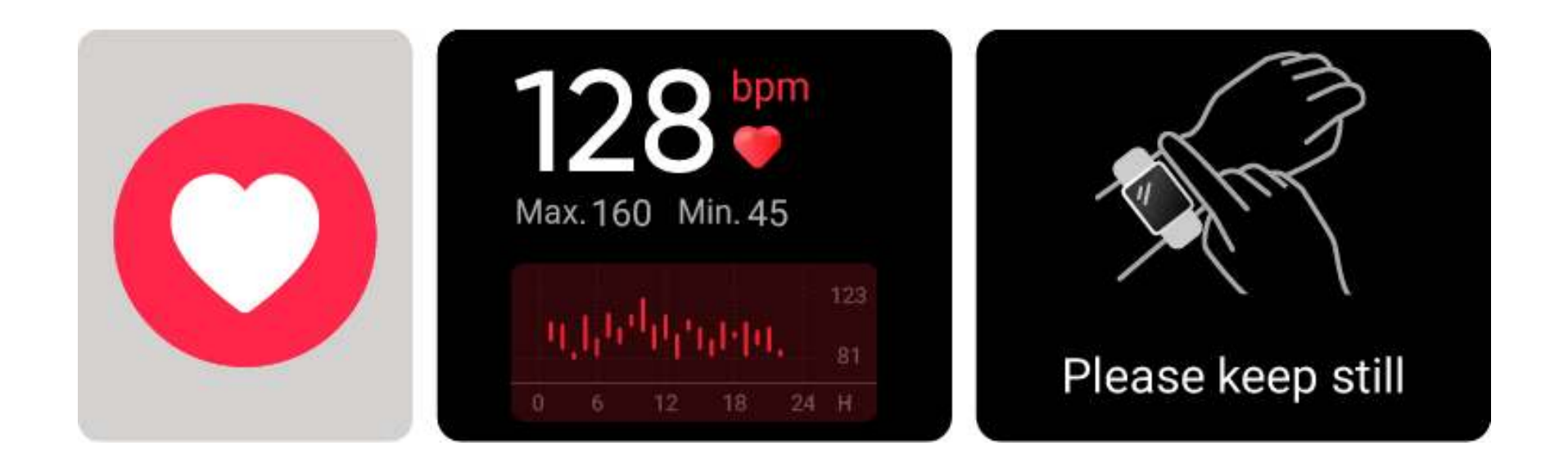

a) Het horloge ondersteunt 24-uurs continue hartslagmeting en het bekijken van meetgegevens over de hele dag. Je kunt de meetfrequentie selecteren en deze in- of uitschakelen in de app-instellingen.

b) Wees geduldig terwijl je wacht op de hartslagmeting elke keer dat je de app opent. Houd je armen en polsen stil tijdens de meting.

c) Het horloge registreert per maand je hartritme in rust, wat de hartslag weerspiegelt wanneer lichaam en geest relatief kalm en stil zijn.

#### **3.3 [Stress]**

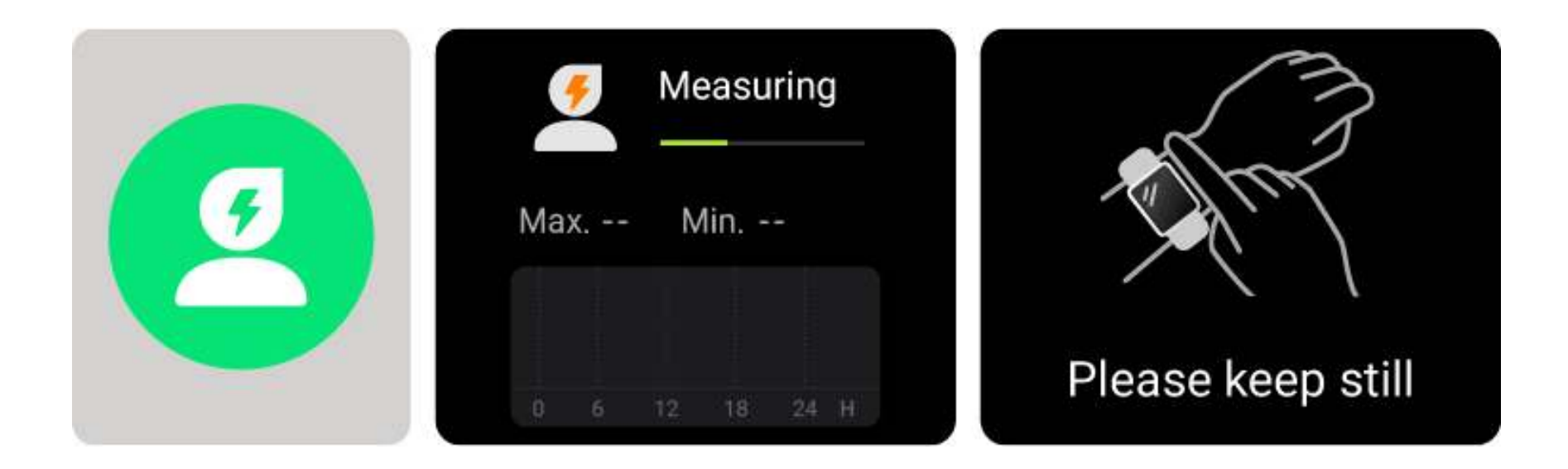

a) Het horloge ondersteunt 24-uurs continue stressniveaumeting en het bekijken van meetgegevens over de hele dag. Je kunt de meetfrequentie selecteren en deze in- of uitschakelen in de app-instellingen.

b) Wees geduldig terwijl je wacht op de meting van het stressniveau elke keer dat je de applicatie opent. Houd je armen en pols stil tijdens de meting.

# **3.4 [Bloed zuurstofniveau]**

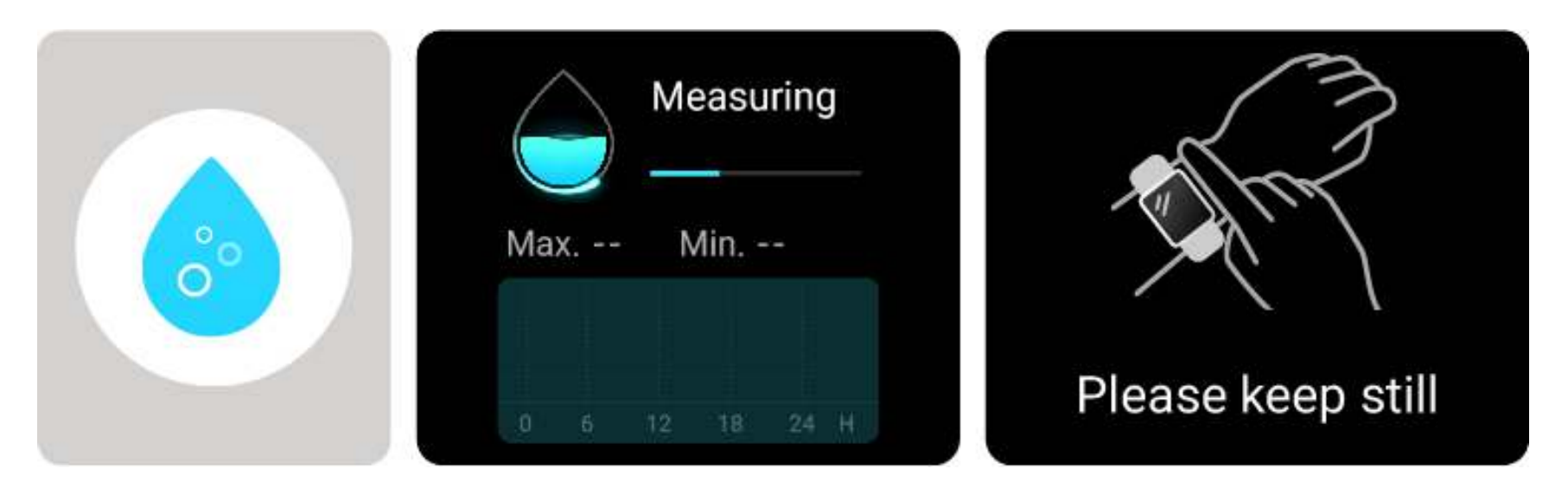

a) Wees geduldig terwijl je wacht op de meting van het bloed zuurstofniveau elke keer dat je de applicatie opent. Houd je armen en polsen stil tijdens de meting.

b) De bloed zuurstof niveautest ondersteunt het bekijken van de hoogste en laagste waarden van de dag en de meetgegevens over de hele dag.

# **3.5 [Ademtraining]**

a) Ademtraining kan je ademhalingsfrequentie bijsturen, die is onderverdeeld in drie niveaus: snel, normaal en rustgevend.

b) Klik op "Start" om direct toegang te krijgen tot de animatie van de ademtraining. Pas je ademhaling aan volgens de trillingsfrequentie en animatie; redelijke aanpassingen van de ademhaling kunnen je emoties helpen kalmeren.

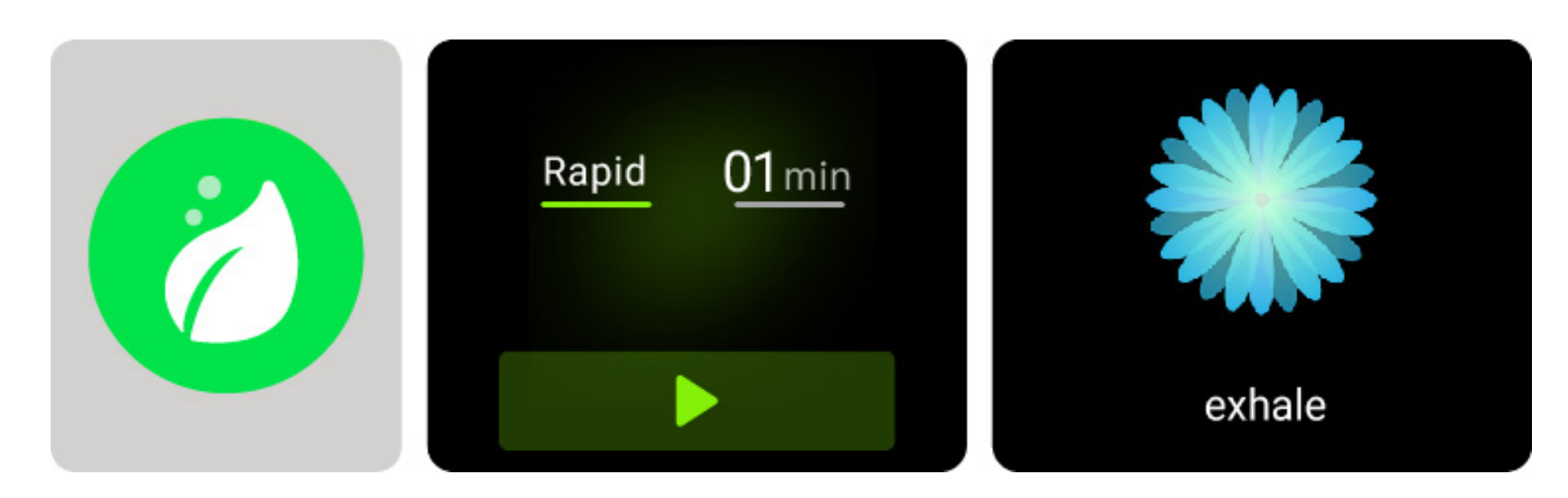

### **3.6 [Slaapmonitor]**

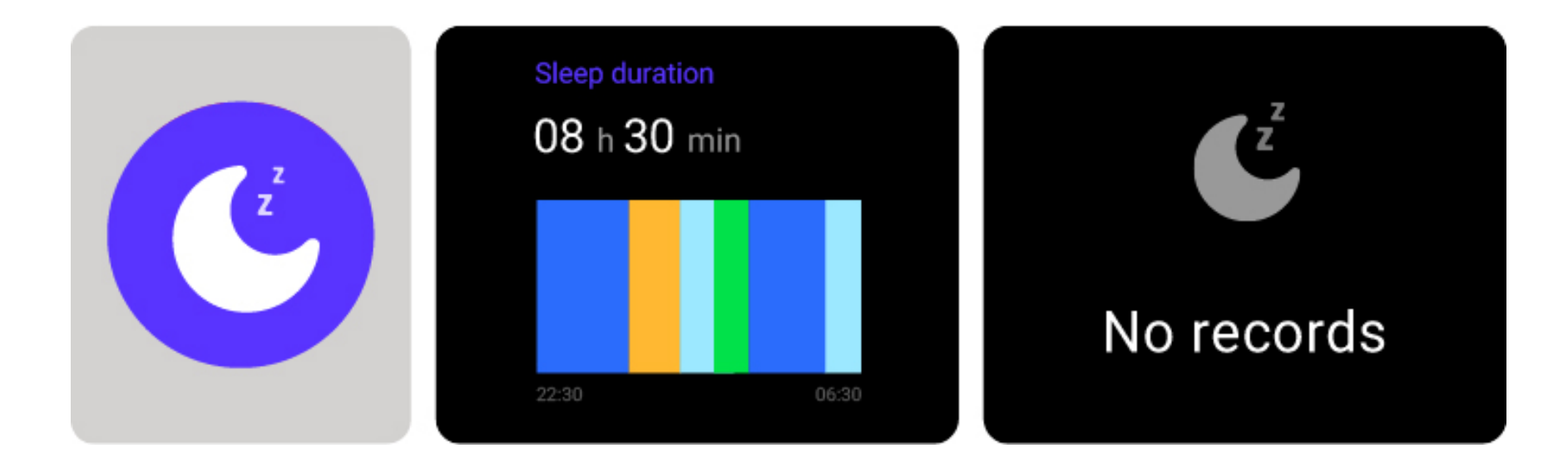

a) je kunt je meest recente slaapgegevens en een weergave van uw slaapkwaliteit in verschillende slaapstadia bekijken.

## **3.7 [Weer]**

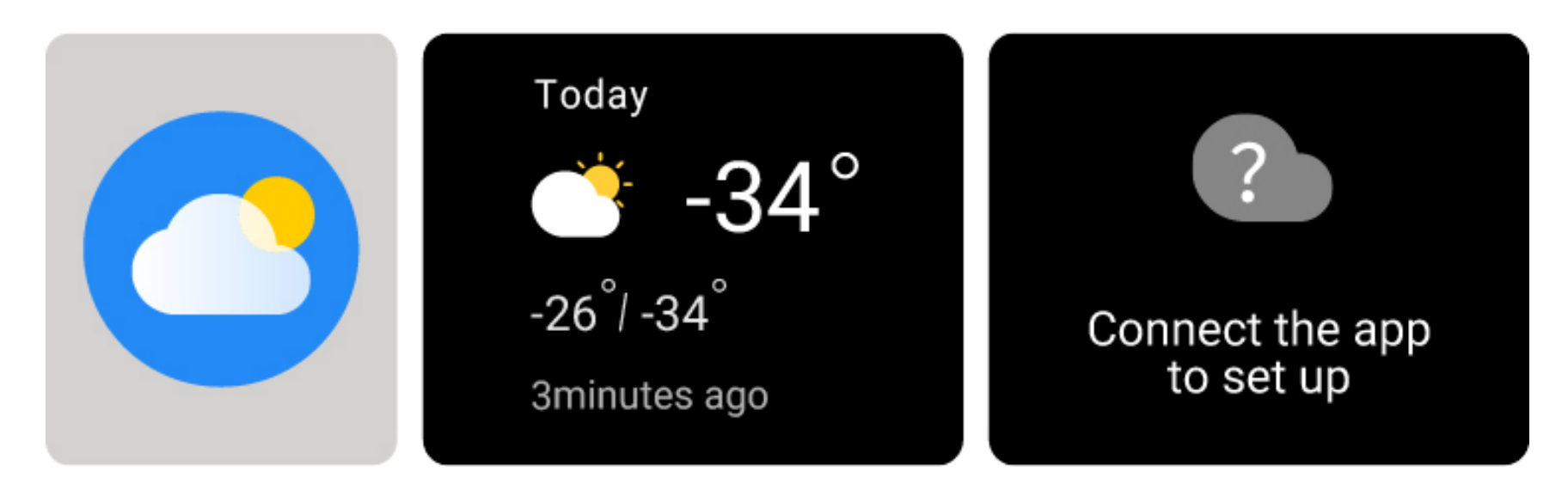

a) Ondersteunt driedaagse weergave van het weer. Je kunt het huidige weer en de maximale en minimale weerswaarden van vandaag bekijken, en voor de komende twee dagen.

### **3.8 [Muziek]**

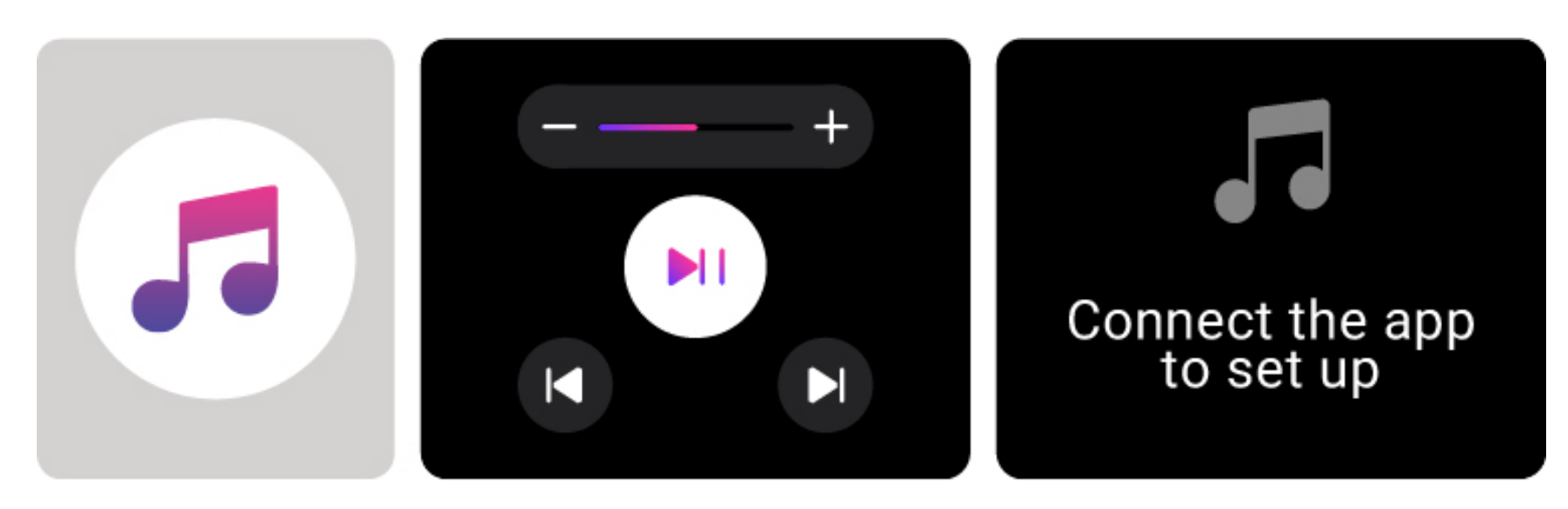

a) Wanneer het horloge is verbonden met de app, kun je het horloge gebruiken om deze functies op de muziekspeler van je telefoon te bedienen: "volgende/vorige nummer", "afspelen/pauzeren" en "volume verhogen/verlagen".

b) je kunt ervoor kiezen om deze functie weer te geven of te verbergen in de app-instellingen.

## **3.9 [Stopwatch]**

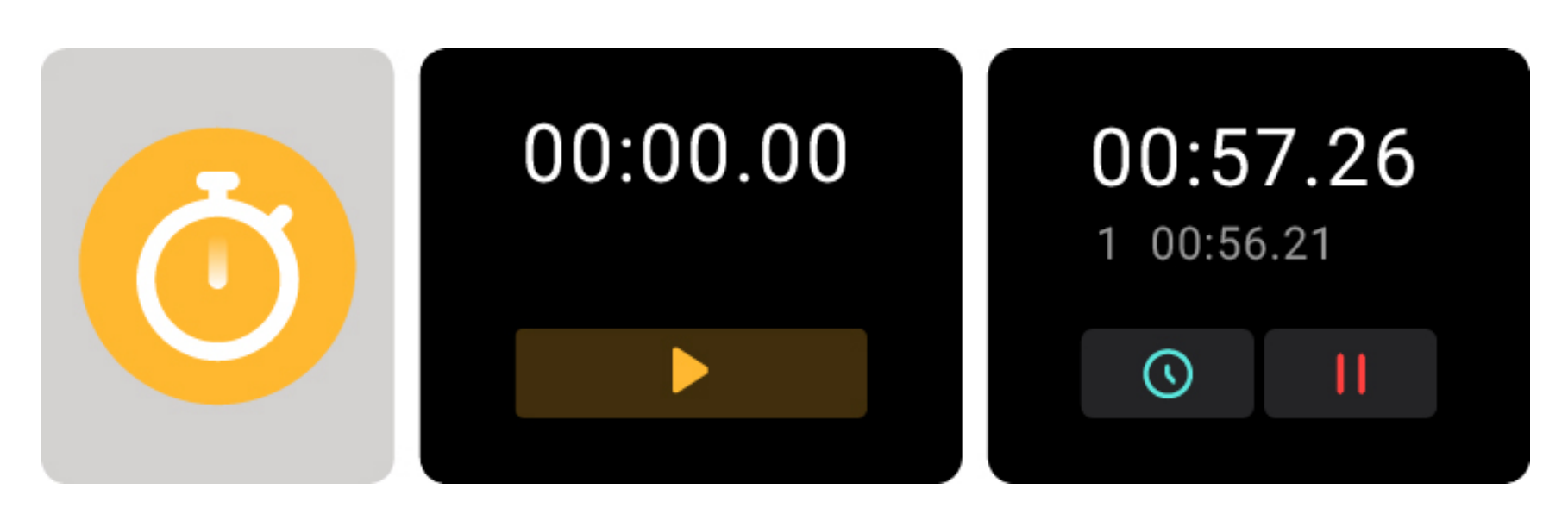

a) Op het horloge kan een stopwatch worden ingesteld en in de stopwatch kunt je ook rondetijden instellen.

### **3.10 [Alarm]**

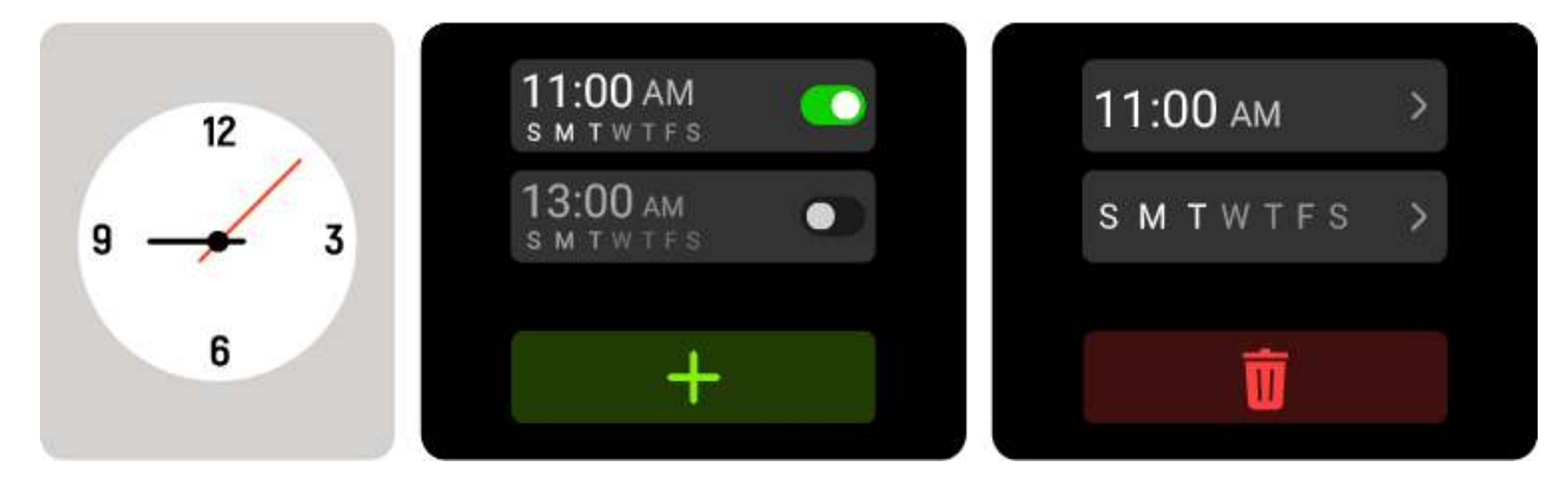

a) je kunt alarmen op het horloge toevoegen, verwijderen, in-/uitschakelen. Je kunt alarmen instellen in de app en deze naar het horloge sturen. Je kunt alarmen ook labelen om ze te identificeren.

b) je kunt de duur van de snooze functie en het aantal snoozes instellen in de app.

# **3.11 [Timer]**

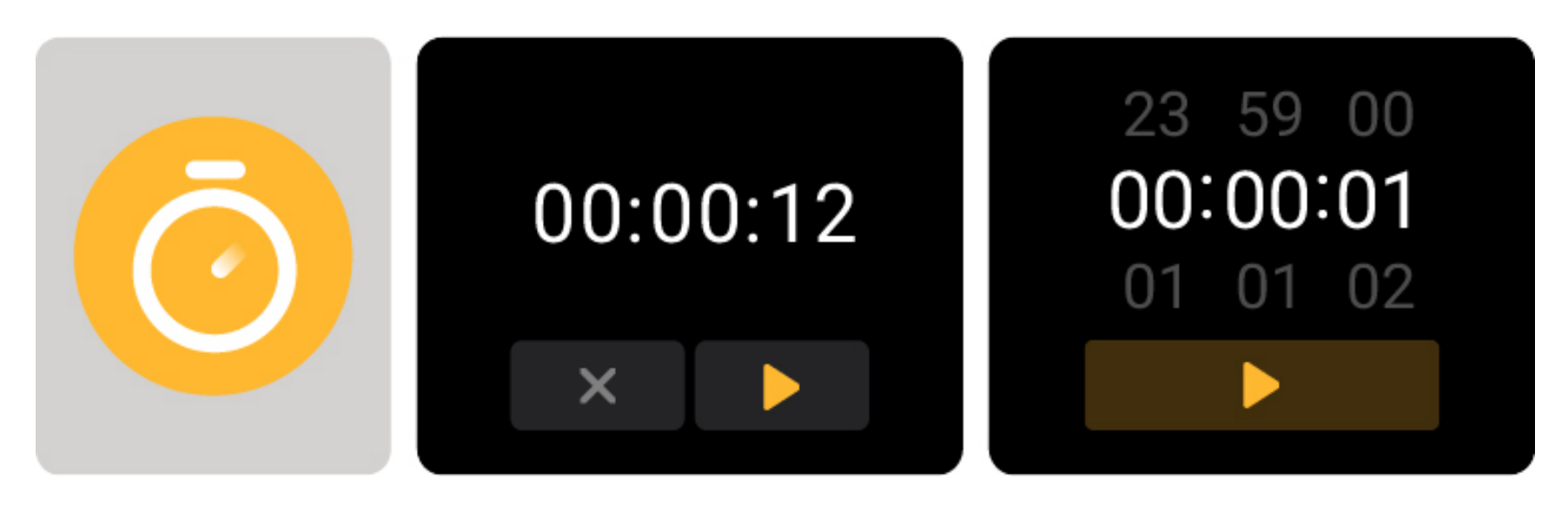

a) Je kunt een timer met een vooraf ingestelde duur op het horloge instellen en de timer zal je eraan herinneren wanneer de tijd om is. Je kunt ook de tijd op de timer aanpassen.

#### **3.12 [Trainingsgegevens]**

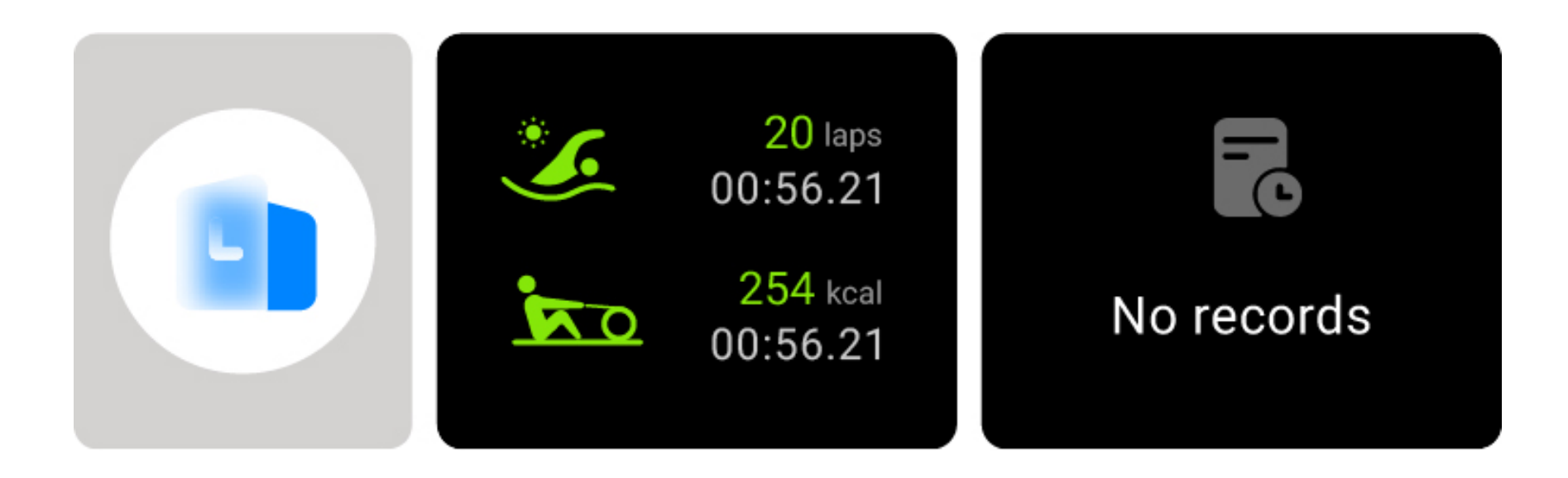

a) je kunt je 50 meest recente trainingsgegevens op het horloge bekijken, inclusief gedetailleerde trainingsgegevens. Je kunt de trainingsrecords ook in de app bekijken.

#### **3.13 [Zoek telefoon]**

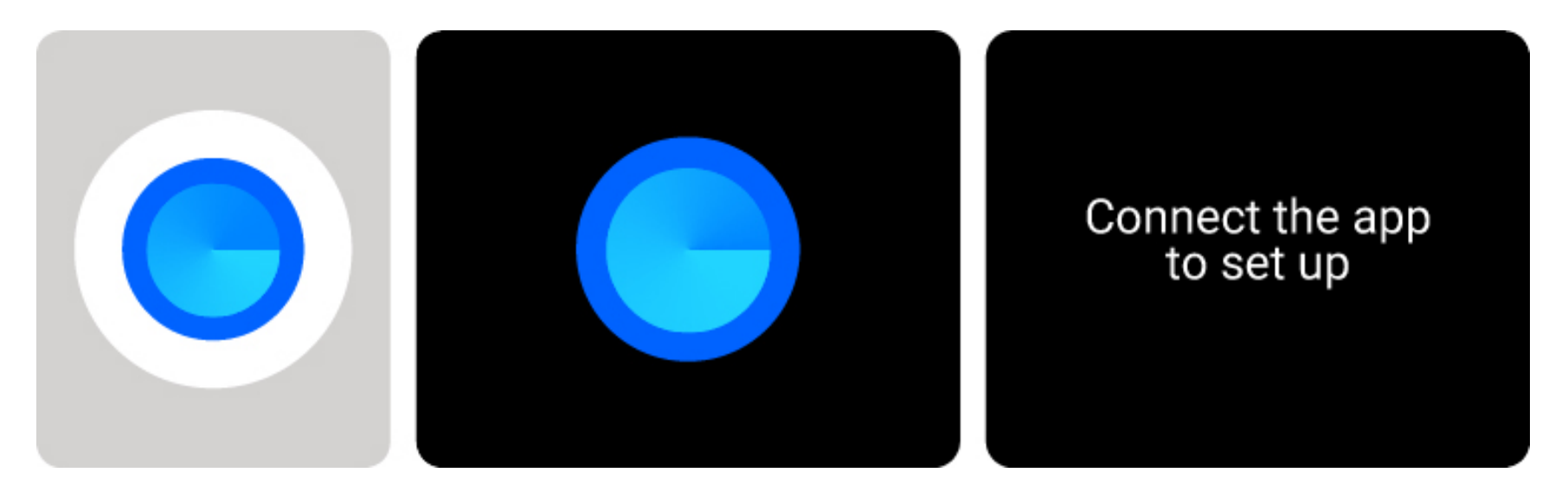

a) je kunt je telefoon laten rinkelen met het horloge wanneer het horloge is verbonden met de app.

b) Klik op het pictogram om het rinkelen te stoppen.

c) Je kunt ervoor kiezen om deze functie in de app-instellingen weer te geven of te verbergen.

# **3.14 [Instellingen]**

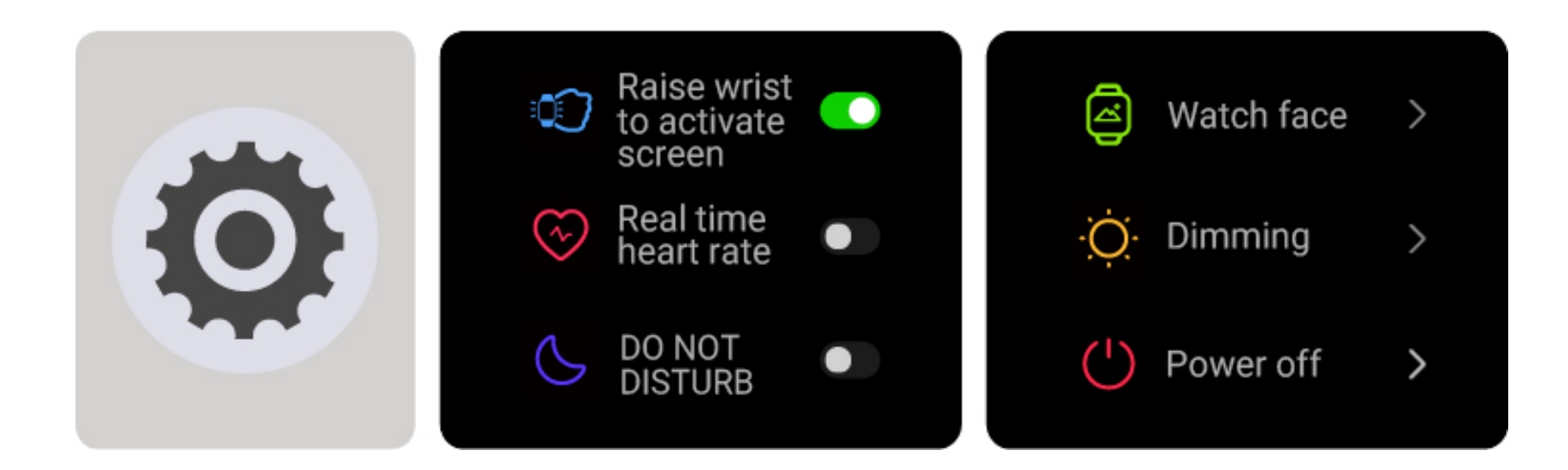

a) je kunt de functie voor het scherm te laten oplichten door je pols omhoog te halen, de realtime hartslag en de niet storen-schakelaar op het horloge configureren.

b) je kunt de helderheid van het horloge en de time-outduur van het scherm op het horloge instellen. Je kunt ook een schakelaar instellen om de helderheid 's nachts te verminderen.

c) Je kunt ervoor kiezen om het horloge uit te schakelen, opnieuw op te starten of terug te zetten naar de fabrieksinstellingen op het horloge (alle gegevens in het horloge worden verwijderd na het herstellen naar de fabrieksinstellingen en het horloge is niet langer gekoppeld aan de telefoon).

# **3.15 [Herinnering Module]**

Het horloge ondersteunt meerdere herinnering modi, waaronder bericht herinneringen, herinneringen voor inkomende oproepen, beweging herinneringen, hydratatie herinneringen, trainingsdoel herinneringen, trainingshartslag waarschuwings herinneringen, etc.

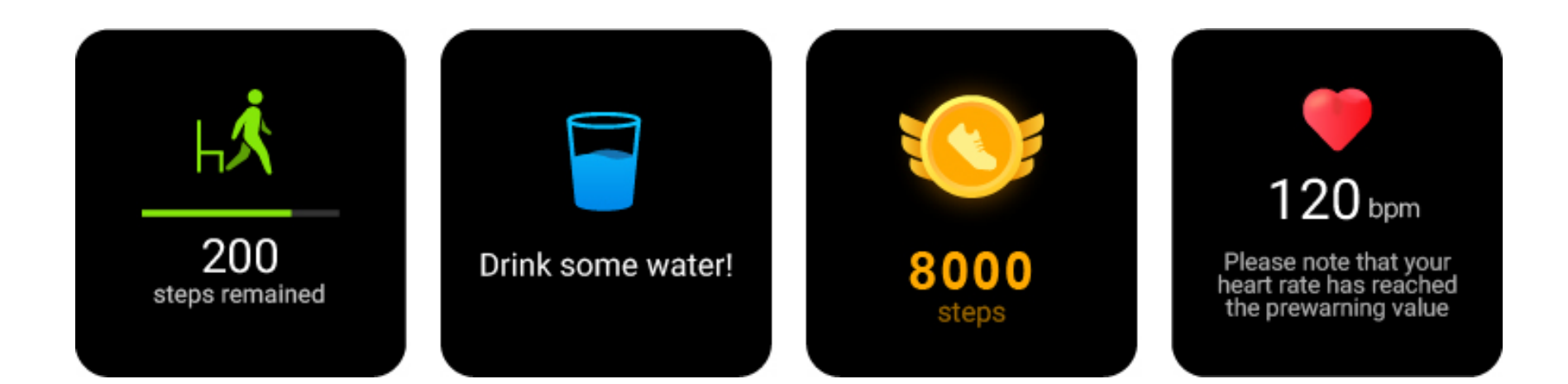